# C3210-10xx **Install Guide**

ION Gigabit Ethernet slide-in card (SIC)

- 10/100/1000 Mbps Ethernet
- Fixed Fiber or Modular SFP Fiber port
- Convert 10/100/1000Base-T to 1000Base-SX/LX

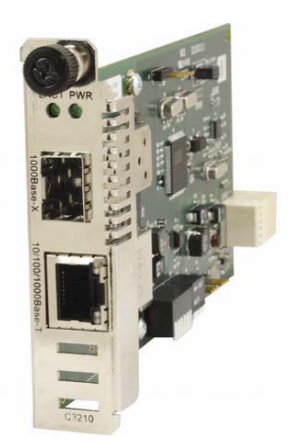

# **Contents**

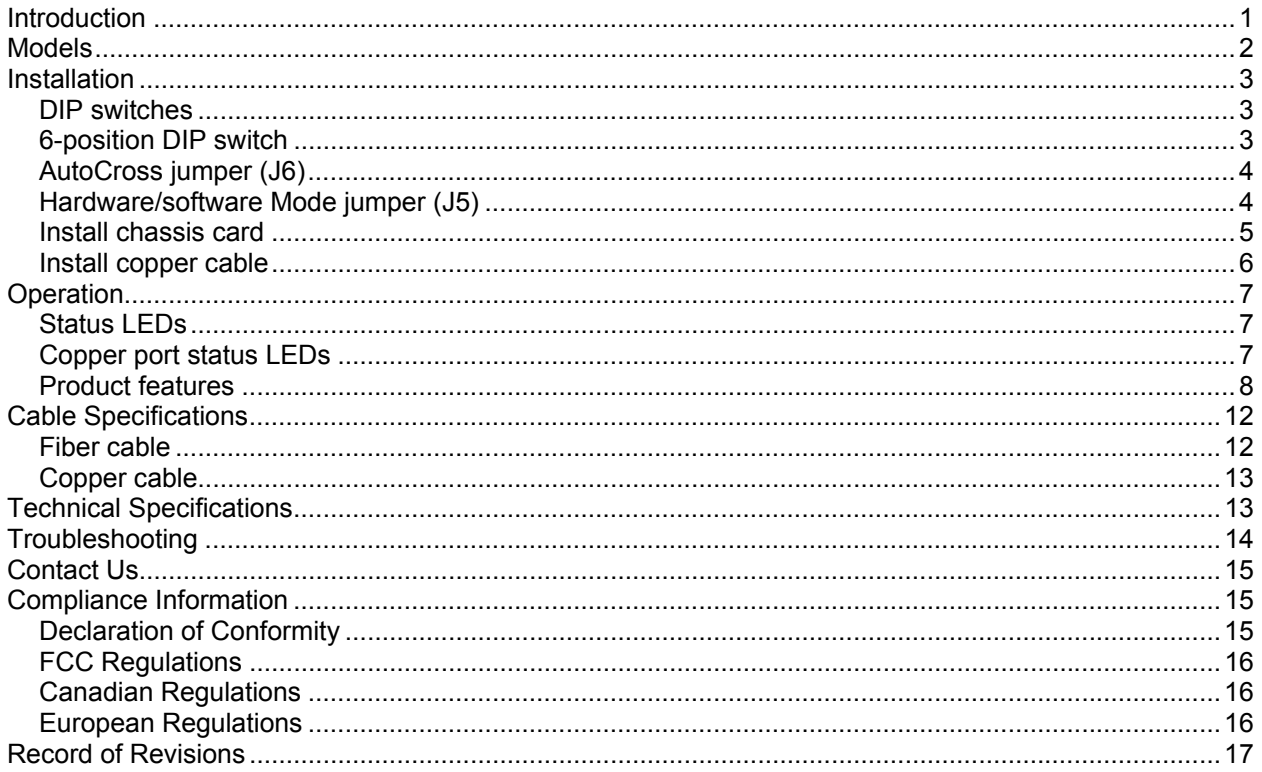

# <span id="page-0-0"></span>**Introduction**

Transition Networks' two-port C3210 series Gigabit Ethernet ION slide-in card (SIC) is designed to install in an ION chassis. The C3210 SIC connects 10Base-T, 100Base-TX, or 1000Base-T twisted-pair copper cable to 1000Base-SX/LX fiber devices. The C3210 has one copper port and one fiber optic port.

# <span id="page-1-0"></span>**Models**

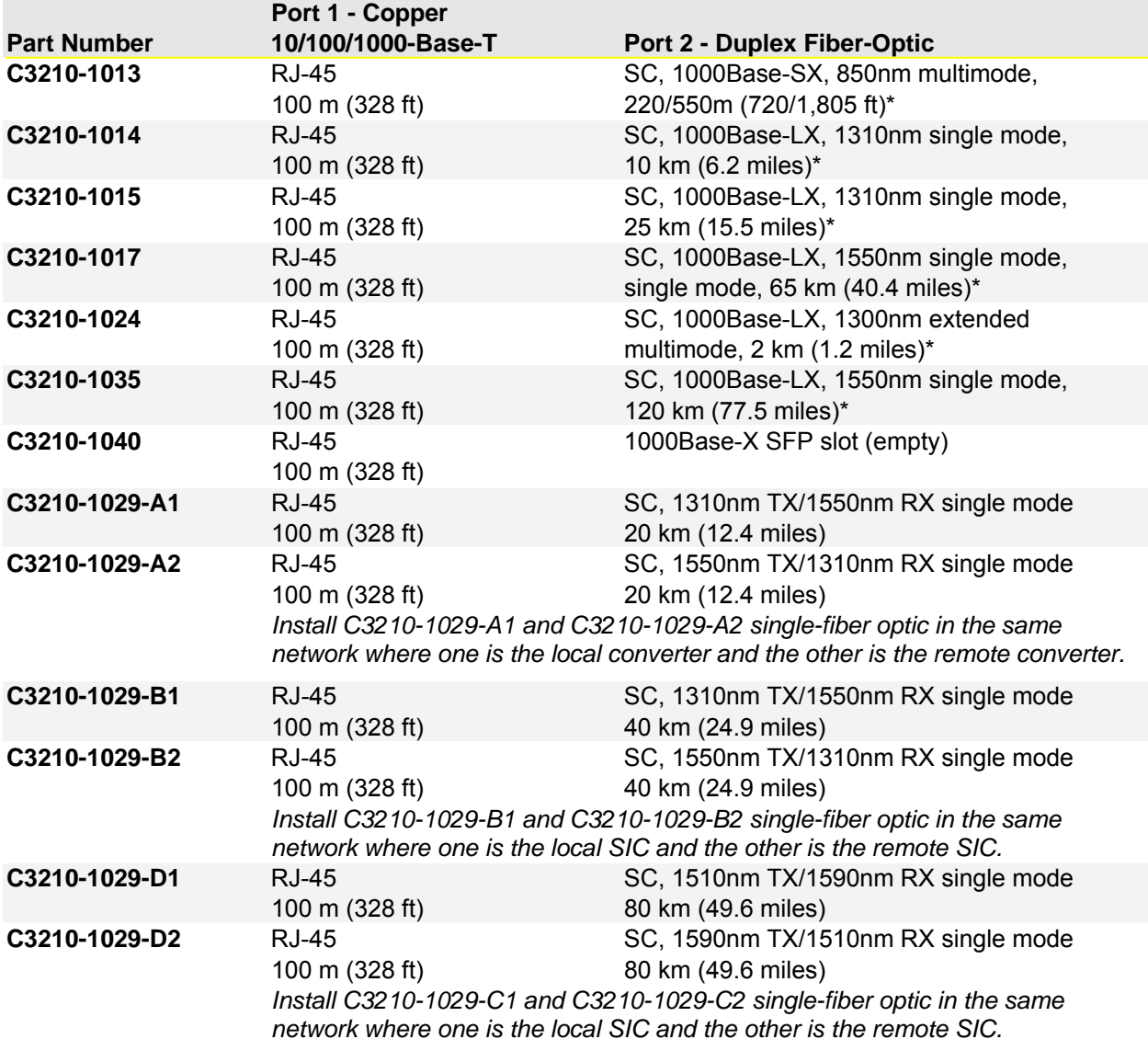

\* Distances listed are the typical maximum cable distances. Actual distance depends on the physical characteristics of the network these devices are operating on.

# <span id="page-2-0"></span>**Installation**

**CAUTION**: Wear a grounding device and observe electrostatic discharge precautions when handling the SIC media converter. Failure to observe this caution could result in damage or failure of the SIC.

## <span id="page-2-1"></span>*DIP switches*

The C3210 has two DIP switches mounted on the PC board: a 6-position DIP (first set at left) and on some units, a 4-position DIP (second set to the right). If your unit has a second set of DIP switches, note that they are not used at this time.

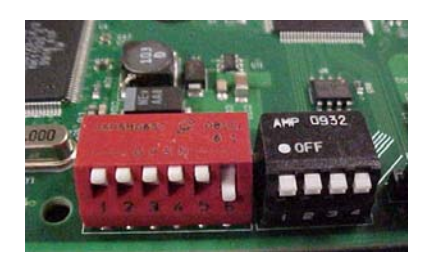

## <span id="page-2-2"></span>*6-position DIP switch*

The 6-position DIP switch is located on the circuit board of the C3210 media converter. Use a small, flatblade screwdriver (or a similar tool) to set the switches according to the site requirements (see the drawing below).

> TP Auto-Negotiation: UP = Enabled, Down = Disabled TP Speed: UP =100 Mbs, Down = 10 Mbs (Note 1) TP Duplex:  $UP = Full$ , Down = Half (Note 1) LPT: UP = Enabled, Down = Disabled Fiber Duplex: UP = Full, Down = Half (valid for 100FX links only) Unused SW Position Up + SW Position Down +  $34$  $5 -$ 2

**Note 1**: Only use when Auto-Negotiation is disabled.

1. Twisted-Pair Auto-Negotiation

 UP Enable Auto-Negotiation for the copper connection. DOWN Disable Auto-Negotiation for the copper connection.

- 2. Twisted-Pair 10Mbs/100Mbs (See Note 1) UP Set copper connection speed to 100Mbs. DOWN Set copper connection speed to 10Mbs.
- 3. Twisted-Pair Full/Half Duplex (See Note 1) UP Operate in full-duplex mode. DOWN Operate in half-duplex mode of the attached device.
- 4. Link Pass-Through (LPT)

 UP Enable Link Pass-Through DOWN Disable Link Pass-Through.

- 5. Fiber Full/Half Duplex
	- UP Operate in full-duplex mode. DOWN Operate in half-duplex mode of the attached device (valid for 100FX models only).
- 6. Not used

# <span id="page-3-0"></span>*AutoCross jumper (J6)*

The AutoCross feature allows either straight-through (MDI) or crossover (MDI-X) cables to be used when connecting to 10Base-T, 100Base-TX, or 1000Base-T devices, such as hubs, transceivers, or network interface cards (NICs). AutoCross determines the characteristics of the cable connection and automatically configures the units to link up regardless of the cable configuration.

The AutoCross 3-pin header (J6) is located on the circuit board of the C3210 (labeled **NA** = No Autocross and **A** = AutoCross). See the Jumper positions below.

**Note**: Use small needle-nose pliers to set the jumper.

- **A** Either straight-through or crossover cable can be used for all twisted-pair copper links.
- **NA** Straight-through or crossover twisted-pair cable, depending on installed site devices, MUST be installed at EACH twisted-pair copper link.

**Note**: The factory default is "A" (AutoCross enabled). Transition Networks recommends leaving the device in the "A" (enabled) position.

# <span id="page-3-1"></span>*Hardware/software Mode jumper (J5)*

The hardware/software 3-pin header, J5 is located on the circuit board (labeled **H** and **S** in the figure to the right.)

**Note**: Use small needle-nose pliers to set the jumper.

- **H -Hardware** In this position, the mode of the C3210 is determined by the 6-position switch (hardware) settings.
- **S** -Software In this position, the mode of the C3210 is determined by the most-recently saved, onboard microprocessor (software) settings.

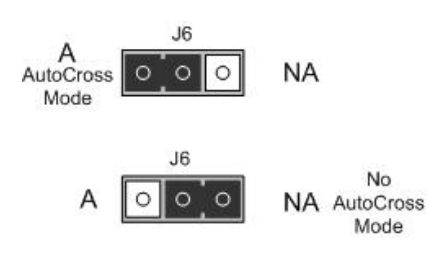

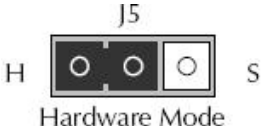

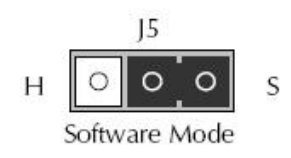

## <span id="page-4-0"></span>*Install chassis card*

- 1. Remove one chassis slot cover from the ION Chassis (*keep the slot cover and screw*).
- 2. Carefully slide the C3210 into the installation slot(s), aligning it with slot guides.
- 3. Ensure that the C3210 is firmly seated inside the chassis.
- 4. Push in and rotate the attached panel fastener screw (*clockwise*) to secure the C3210 to the chassis. See illustration below.

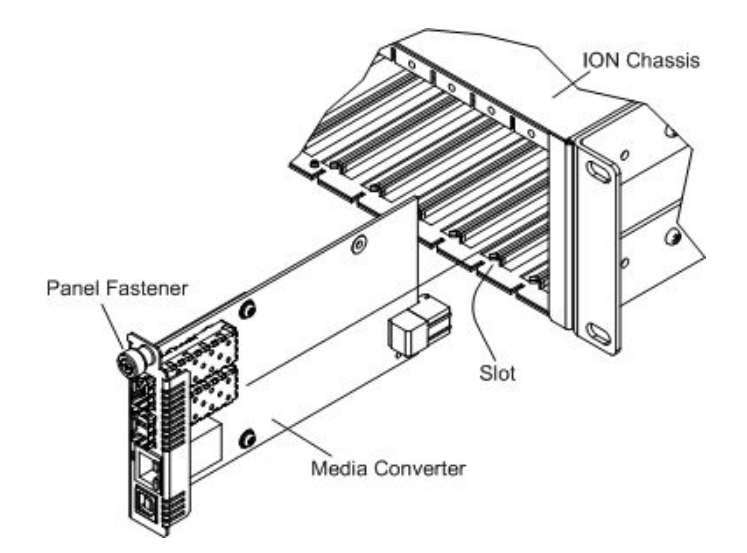

## **Port locations**

The C3210 models have two ports. The drawing below shows the locations of Port 1 and Port 2.

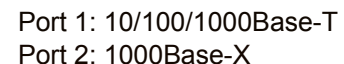

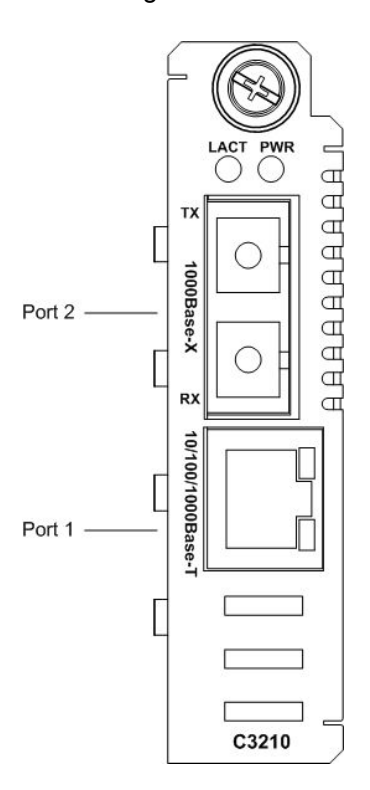

## <span id="page-5-0"></span>*Install copper cable*

**Port 1**: 10/100/1000Base-T Copper Port:

- 1. Locate a 10/100/1000Base-TX compliant copper cable with male RJ-45 connectors installed at both ends.
- 2. Connect the RJ-45 connector at one end of the cable to the 10/100/1000Base-RJ-45port (port 1) on the C3210.
- 3. Connect the RJ-45 connector at the other end of the cable to the 10/100/1000Base-RJ-45 port on the other device (switch, workstation, etc.).

**Note**: The AutoCross feature allows the use of either straight-through or crossover configuration cables.

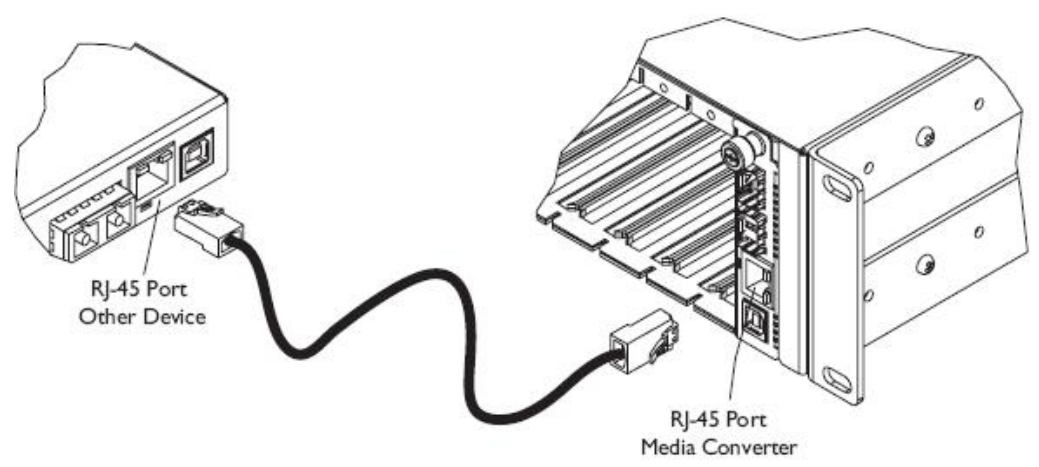

#### **Port 2**: 1000Base-X Fiber Port

- 1. Locate a 1000Base-X compliant fiber cable with male, two-stranded TX to RX connectors installed at both ends.
- 1. Connect the fiber cables to the 1000Base-X fiber port (*port 2*) on the devices as described:
	- Connect the male TX cable connector to the female TX connector.
	- Connect the male RX cable connector to the female RX connector.
- 2. Connect the fiber cables to the 1000Base-X fiber port on the other device (*another media converter, hub, etc.*) as described:
	- Connect the male TX cable connector to the female RX connector.
	- Connect the male RX cable connector to the female TX connector.

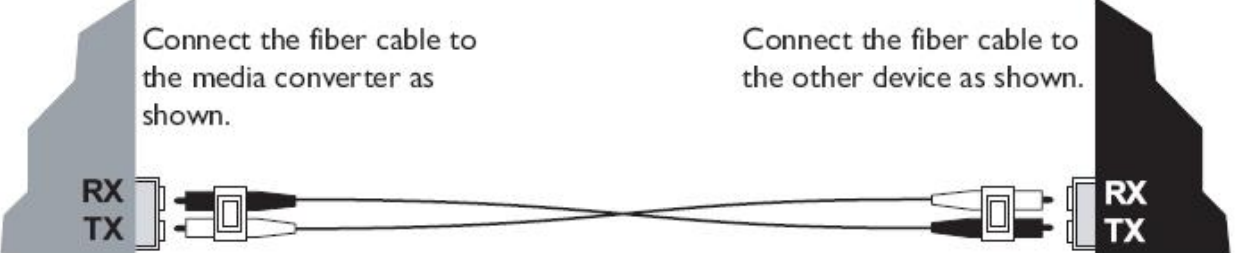

# <span id="page-6-0"></span>**Operation**

## <span id="page-6-1"></span>*Status LEDs*

Use the status LEDs to monitor C3210 operation in the network.

#### **Power and fiber status LEDs**

The status LEDs for the 1000Base-X fiber connection (labeled LACT and PWR) are located next to the fiber port (Port 2).

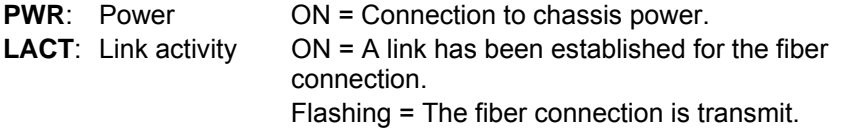

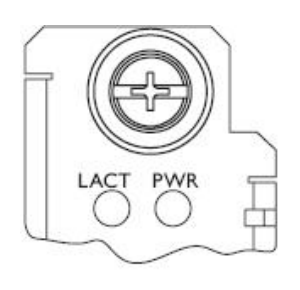

## <span id="page-6-2"></span>*Copper port status LEDs*

The status LEDs for the copper connection are integrated into the RJ-45 port. These LEDs are not labeled on the C3210 . See drawing below.

#### **Duplex/Link**:

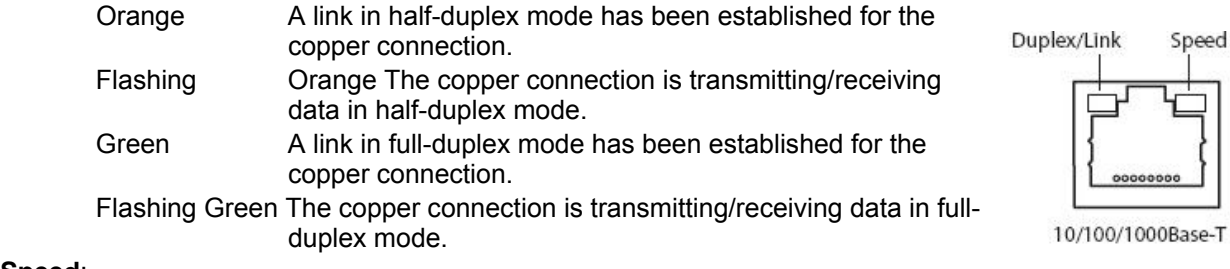

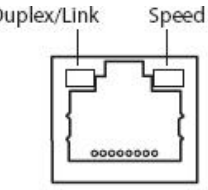

#### **Speed**:

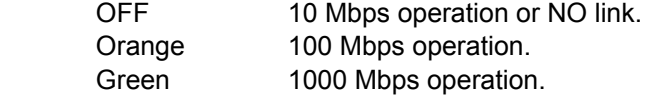

# <span id="page-7-0"></span>*Product features*

## **Auto-Negotiation**

The Auto-Negotiation feature allows the C3210 to configure itself to achieve the best possible mode of operation over a link, automatically. The C3210 broadcasts its speed (10 Mbps, 100 Mbps, or 1000 Mbps) and duplex capabilities (full or half) to the other devices and negotiates the best mode of operation. Auto-Negotiation allows quick and easy installation because the optimal link is established automatically. No user intervention is required to determine the best mode of operation.

A scenario where the C3210 is linked to a non-negotiating device, the user may want to disable Auto-Negotiation. In this instance, the mode of operation will drop to the least common denominator between the two devices (e.g., 100 Mbps, half duplex). Disabling this feature gives the user the ability to force the connection to the best mode of operation.

**Note**: The C3210 supports 1000 Mbps fiber Auto-Negotiation.

## **Link Pass-Through**

The Link Pass-Through feature allows the C3210 to monitor both the fiber and copper RX (receive) ports for loss of signal. In the event of a loss of an RX signal (1), the C3210 will automatically disable the TX (transmit) signal (2), thus, "passing through" the link loss (3). The far-end device is automatically notified of the link loss (4), which prevents the loss of valuable data unknowingly transmitted over an invalid link.

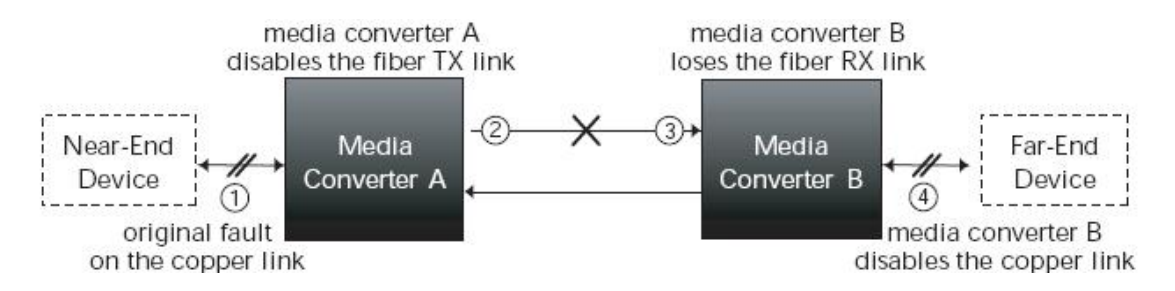

### **Full-Duplex Network**

In a full-duplex network, maximum cable lengths are determined by the type of cables that are used. See pages 1 and 2 for the cable specifications for the different C3210 models.

The 512-Bit Rule does not apply in a full-duplex network.

## **Half-Duplex network (512-Bit Rule)**

In a half-duplex network, the maximum cable lengths are determined by the round trip delay limitations of each Fast Ethernet collision domain. (A collision domain is the longest path between any two terminal devices, e.g. a terminal, switch, or router.)

The 512-Bit Rule determines the maximum length of cable permitted by calculating the round-trip delay in bit-times (BT) of a particular collision domain. If the result is less than or equal to 512 BT, the path is good.

For more information on the 512-Bit Rule, see the white paper titled "Collision Domains" on the Transition Networks website at: [www.transition.com.](http://www.transition.com/)

## **Pause**

The pause feature is used to suspend data transmission temporarily in order to relieve buffer congestion. If a C3210 needs some additional time to clear network congestion, it will send a pause signal to the C3210 at the other end, that C3210 will wait a predetermined amount of time before re-transmitting data. This feature reduces data bottlenecks, allowing for more efficient use of the network devices while preventing the loss of valuable data.

In Software mode, the pause feature can be set to one of four settings:

- Disable (*i.e., no pause*)
- Symmetrical pause
- Asymmetric TX (*transmit*) pause

**Note**: Enable the pause feature if it is present on ALL network devices attached to the C3210(s), otherwise, disable the pause feature.

### **AutoCross**

The AutoCross feature allows either straight-through (MDI) or crossover (MDI-X) cables to be used when connecting to devices such as hubs, transceivers, or network interface cards (NICs). AutoCross determines the characteristics of the cable connection and automatically configures the unit to link up, regardless of the cable configuration.

### **Automatic link restoration**

The converter will restore automatically the link between networked devices after a fault condition has been corrected. In contrast, products from competitors require the user to power down, then power up the converters after a fault condition has been corrected.

## **Bandwidth allocation**

It allows setting the bandwidth in varied increments, starting at 64 Kbps to full bandwidth. Rate limiting based on frame priorities can also be configured. Each higher priority frame can be configured to get twice the bandwidth of lower priority frames (e.g., priority "3" frame configurations can get twice the bandwidth of priority "2" frames).

## **Port-Based VLAN**

Allows secure traffic forwarding in one direction only.

### **SNMP**

See the on-line documentation that comes with Transition Networks' FocalPoint software for applicable commands and usage.

Use SNMP at the attached terminal or at a remote location to monitor the C3210 by monitoring:

- Copper and fiber link status
- Copper and fiber port duplex
- Copper port speed

Use SNMP to enter network commands that:

Card Level:

- Assign Circuit ID information
- Set Link Pass Through
- Set Switch Forwarding Aging Time
- System Reset

Port 1:

- Assign Circuit ID information
- Port Configuration
- Auto Negotiation Settings and Advertised Capabilities
- Port Forward Management
- Virtual Cable Test
- Bandwidth Allocation
- MAC Security
- VLAN Forwarding Rules
- Priority Forwarding Rules
- VLAN Tag Management
- User Priority
- RMON Counters
- Port Counters Received
- Port Counters Sent
- Dot3 Statistics

Port 2 (Same as Port 1 plus the following):

• DMI Statistics

### **RMON counter on each port**

RMON statistics such as packet size counters, collision errors, and packet type are kept for each port.

#### **Switch selectable speed**

On UTP (unshielded twisted pair) when Auto-Negotiation is disabled the speed can be sent in either software or hardware mode.

## **Virtual cable test (VCT) on UTP port**

The VCT feature utilizes Time Domain Reflectometry (TDR) technology to remotely and non-evasively diagnose the quality and characteristics of the attached cable plant. Using this technology, the devices detect and report potential cabling issues such as cable opens, cable shorts or any impedance mismatch in the cable and accurately report (within one meter) the distance of the fault. In addition, VCT technology will detect pair swaps, pair polarity reversal, and an excessive pair skew.

## **IEEE802.1q VLAN tagging and double tagging (Q in Q)**

The 802.1q specification establishes a standard method for inserting virtual LAN (VLAN) membership information called a tag into Ethernet frames to break large networks into smaller parts, or to address security concerns. Q in Q support simply adds another layer of IEEE 802.1q tag to the 802.1q tagged packets that enter the network. The purpose is to expand the VLAN space by tagging the tagged packets, thus producing a "double-tagged" frame.

VLAN tagging can be configured to one of the following settings:

- Customer (*Normal*) = frames are unmodified when passing through the converter.
- Network (*Untag*) = all tagged frames will have their tags removed when passing through converter.
- Network (*Tag*) = all untagged frames are tagged with the source port default VLAN ID.
- Provider (*Double Tag*) = all egress frames are double tagged, using the source port default VLAN ID for the extra tag. This also enables ingress double tag removal.

Ingress:

a. Frame does not contain a tag, frame is not modified.

- b. Frame contains one 802.3ac tag, tag is removed.
- c. Frame contains two 802.3ac tags, the first tag is removed.

Egress:

- a. Frame is untagged, tag is added.
- b. Frame contains one 802.3ac tag, tag is added before the current one becomes the frames new 802.3ac tag.

## **IEEE802.1p QoS, IPv4 ToS/Diffserv, IPv6 Traffic class**

The 802.1p specification is an extension of the IEEE 802.1q standard and works in tandem to define the prioritization of the Ethernet frame for traffic class expediting and dynamic multicast filtering. IEEE 802.1p establishes eight levels of priority (*0 ~7*) with "7" being the highest priority. Each egress Ethernet frame can be prioritized using IEEE 802.1p (*MAC level*) Traffic Class, or IPV4 TOS and/or DiffServ and/or IPV6 Traffic Class.

# <span id="page-11-0"></span>**Cable Specifications**

The physical characteristics must meet or exceed IEEE 802.3 $^{\mathrm{m}}$  specifications.

## <span id="page-11-1"></span>*Fiber cable*

Bit Error Rate:  $\leq 10-9$ Single mode fiber (recommended): 9 μm Multimode fiber (recommended): 62.5/125 μm Multimode fiber (optional): 100/140, 85/140, 50/125 μm

C3210-1013 850nm multimode Fiber Optic Transmitter Power: min: -9.5.0 dBm max: -4.0 dBm Fiber Optic Receiver Sensitivity: min: -18.0 dBm max: 0.0 dBm Link Budget: 8.5 dB

C3210-1014 1310nm single mode Fiber Optic Transmitter Power: min: -9.5 dBm max: -3.0 dBm Fiber Optic Receiver Sensitivity: min: -20.0 dBm max: -3.0 dBm Link Budget: 10.5 dB

C3201-1015 1310nm single mode Fiber Optic Transmitter Power: min: -5.0 dBm max: -0.0 dBm Fiber Optic Receiver Sensitivity: min: -20.0 dBm max: -3.0 dBm Link Budget: 15.0 dB

C3210-1017 1550nm single mode Fiber Optic Transmitter Power: min: -3.0 dBm max: 2.0 dBm Fiber Optic Receiver Sensitivity: min: -24.0 dBm max: -3.0 dBm Link Budget: 21.0 dB

C3201-1024 1300nm multimode**\*** Fiber Optic Transmitter Power: min: -10.0 dBm max: -3.0 dBm Fiber Optic Receiver Sensitivity: min: -17.0 dBm max: -3.0 dBm Link Budget: 7.0 dB

C3210-1035 1550nm single mode Fiber Optic Transmitter Power: min: 0.0 dBm max: 5.0 dBm Fiber Optic Receiver Sensitivity: min: -27.0 dBm max: -3.0 dBm Link Budget: 27.0 dB

Fiber Optic Transmitter Power: min: -8.0 dBm max: -3.0 dBm Fiber Optic Receiver Sensitivity: min: -21.0 dBm max: -3.0 dBm Link Budget: 13.0 dB

Fiber Optic Transmitter Power: min: -3.0 dBm max: +2.0 dBm Fiber Optic Receiver Sensitivity: min: -23.0 dBm max: -8.0 dBm Link Budget: 20.0 dB

Fiber Optic Transmitter Power: min: -2.0 dBm max: +3.0 dBm Fiber Optic Receiver Sensitivity: min: -26.0 dBm max: -3.0 dBm Link Budget: 24.0 dB

C3210-1029-A1 1310nm TX/1550nm RX single mode C3210-1029-A2 1550nm TX/1310nm RX single mode

C3210-1029-B1 1310nm TX/1550nm RX single mode C3210-1029- B2 1550nm TX/1310nm RX single mode

C3210-1029-D1 1510nm TX/1590nm RX single mode C3210-1029-D2 1590nm TX/1510nm RX single mode

**\*** Fiber cable for CGFEB1024-120 must be 62.5/125 μm.

## <span id="page-12-0"></span>*Copper cable*

Category 5 (*minimum requirement*) Gauge: 24 to 22 AWG Attenuation: 22.0 dB /100 m @ 100 MHz Maximum Cable Distance: 100 meters

- Straight-through or crossover twisted-pair cable may be used.
- Shielded (STP) or unshielded (UTP) twisted-pair cable may be used.
- All pin pairs (*1&2, 3&6, 4&5, 7&8*) are active pins in a Gigabit Ethernet network.
- Use only dedicated wire pairs for the active pins (*e.g., blue/white & white/blue, orange/white & white/orange, etc.*)
- Do not use flat or silver satin wire.

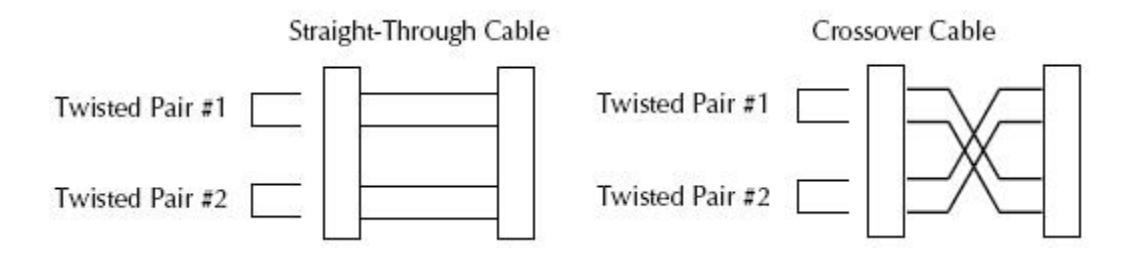

# <span id="page-12-1"></span>**Technical Specifications**

For use with Transition Networks Model C3210:

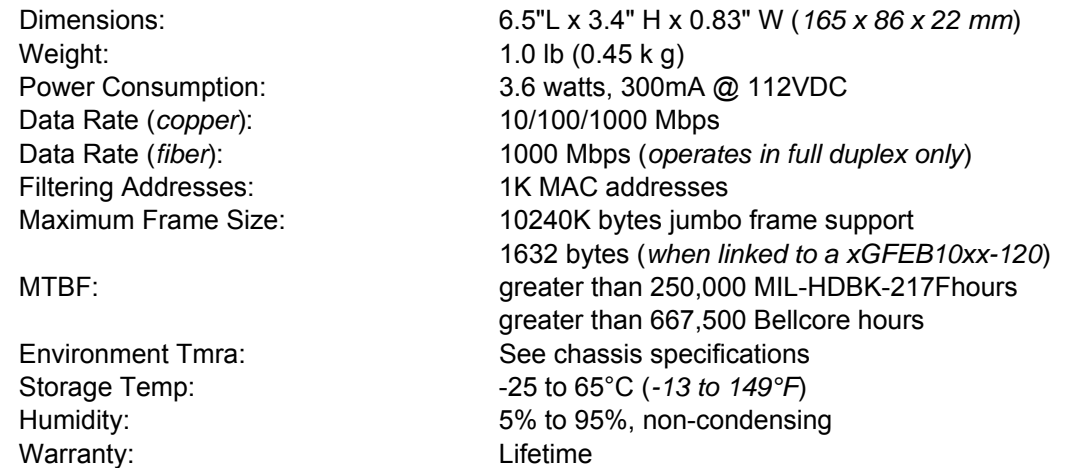

The information in this user's guide is subject to change. For the most up-to-date information, see the user's guide on-line at: [www.transition.com](http://www.transition.com/).

WARNING: Visible and invisible laser radiation when open. DO NOT stare into the beam or view the beam directly with optical instruments. Failure to observe this warning could result in an eye injury or blindness.

WARNING: Use of controls, adjustments or the performance of procedures other than those specified herein may result in hazardous radiation exposure.

CAUTION: Copper based media ports, e.g., Twisted Pair (TP) Ethernet, USB, RS232, RS422, RS485, DS1, DS3, Video Coax, etc., are intended to be connected to intrabuilding (*inside plant*) link segments that are not subject to lightening transients or power faults. Copper based media ports (e.g., Twisted Pair (TP) Ethernet, USB, RS232, RS422, RS485, DS1, DS3, Video Coax, etc.) are NOT to be connected to inter-building (*outside plant*) link segments that are subject to lightening transients or power faults.

# <span id="page-13-0"></span>**Troubleshooting**

1. Is the Power LED illuminated?

NO

- Is the C3210 inserted properly into the chassis?
- Is the power cord properly installed in the chassis and in the grounded AC outlet?
- Does the grounded AC outlet provide power?
- Contact Tech Support: 1-800-260-1312, Int'l: 00-1-952-941-7600.

**YFS** 

- Proceed to step 2.
- 2. Is the Duplex LED illuminated orange or green?

NO

- Check the copper cables for proper connection.
- Contact Tech Support: 1-800-260-1312, Int'l: 00-1-952-941-7600.

YES - Orange

- The C3210 has selected half-duplex mode. If this is not the correct mode, disconnect and reconnect the copper cable to restart the initialization process.
- Proceed to step 3.

YES - Green

 • The C3210 has selected full-duplex mode. If this is not the correct mode, disconnect and reconnect the copper cable to restart the initialization process.

• Proceed to step 3.

3. Is the LACT LED illuminated?

NO

- Check the fiber cables for proper connection.
- Verify that the TX and RX cables on the C3210 are connected to the RX and TX ports, respectively, on the other device.
- Contact Tech Support: 1-800-260-1312, Int'l: 00-1-952-941-7600.

YES

- Proceed to step 4.
- 4. Is the Speed LED illuminated?

NO

- The C3210 has selected 10 Mbps operation. If this is not the correct speed, disconnect and reconnect the copper cable to restart the initialization process.
- Contact Tech Support: 1-800-260-1312, Int'l: 00-1-952-941-7600.

YES - Flashing Orange

- The C3210 has selected 100 Mbps speed. If not the correct speed, disconnect and reconnect the copper cable to re-initialize.
- Contact Tech Support: 1-800-260-1312, Int'l: 00-1-952-941-7600.

YES - Flashing Green

- The C3210 has selected 1000 Mbps operation. If this is not the correct speed, disconnect and reconnect the copper cable to re-initialize.
- Contact Tech Support: 1-800-260-1312, Int'l: 00-1-952-941-7600.

# <span id="page-14-0"></span>**Contact Us**

#### **Technical Support**

Technical support is available 24 hours a day.

US and Canada: 1-800-260-1312

International: 00-1-952-941-7600

#### **Transition Now** 7:00 AM to 6:00 PM CST

Chat live via the Web with Transition Networks Technical Support.

Log onto [www.transition.com](http://www.transition.com/) and click the **Tech Support**/**Transition Now** link.

#### **Web-Based Seminars**

Transition Networks provides seminars via live web-based training.

Log onto www.transition.com and click the Learning Center link.

#### **E-Mail**

To ask a question anytime, send an e-mail to our technical support staff at [techsupport@transition.com.](mailto:techsupport@transition.com)

#### **Address**

Transition Networks 10900 Red Circle Drive, Minnetonka, MN 55343, U.S.A. telephone: 952-941-7600 toll free: 800-526-9267 fax: 952-941-2322

# <span id="page-14-1"></span>**Compliance Information**

## <span id="page-14-2"></span>*Declaration of Conformity*

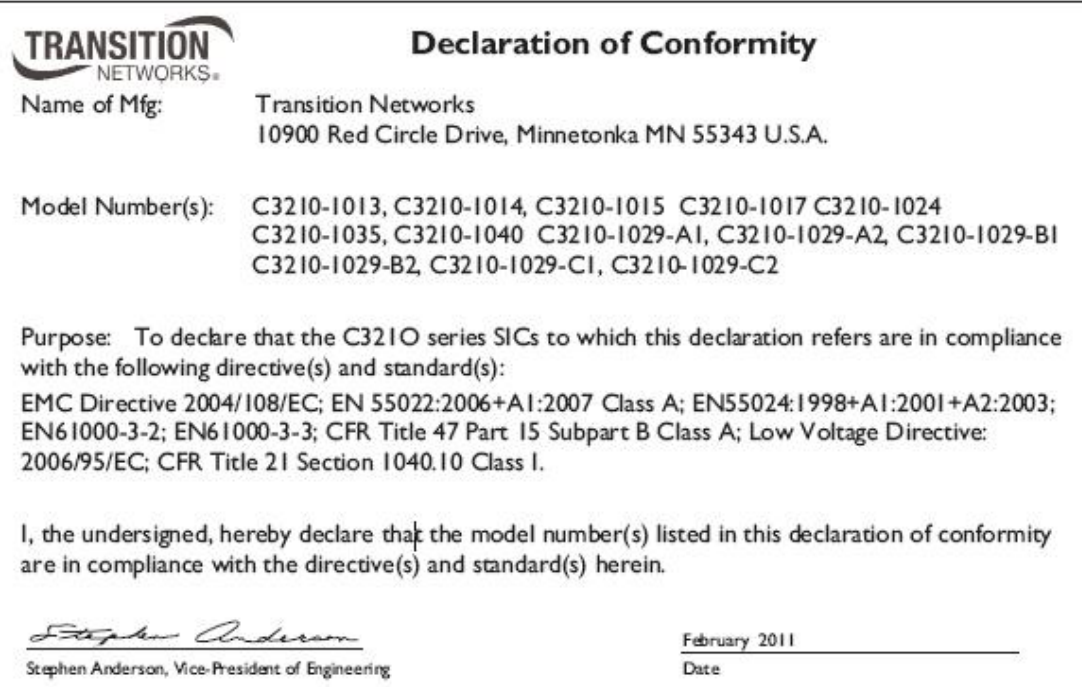

# <span id="page-15-0"></span>*FCC Regulations*

This equipment has been tested and found to comply with the limits for a Class A digital device, pursuant to part 15 of the FCC rules. These limits are designed to provide reasonable protection against harmful interference when the equipment is operated in a commercial environment. This equipment generates, uses, and can radiate radio frequency energy and, if not installed and used in accordance with the instruction manual, may cause harmful interference to radio communications.

Operation of this equipment in a residential area is likely to cause harmful interference, in which case the user will be required to correct the interference at the user's own expense.

## <span id="page-15-1"></span>*Canadian Regulations*

This digital apparatus does not exceed the Class A limits for radio noise for digital apparatus set out on the radio interference regulations of the Canadian Department of Communications.

Le présent appareil numérique n'émet pas de bruits radioélectriques dépassant les limites applicables aux appareils numériques de la lass A prescrites dans le Règlement sur le brouillage radioélectrique édicté par le ministère des Communications du Canada.

## <span id="page-15-2"></span>*European Regulations*

#### **Warning**

This is a Class A product. In a domestic environment this product may cause radio interference in which case the user may be required to take adequate measures.

#### **Achtung !**

Dieses ist ein Gerät der Funkstörgrenzwertklasse A. In Wohnbereichen können bei Betrieb dieses Gerätes Rundfunkstörungen auftreten. In diesem Fäll ist der Benutzer für Gegenmaßnahmen verantwortlich.

#### **Attention !**

Ceci est un produit de Classe A. Dans un environment domestique, ce produit risque de créer des interférences radioélectriques, il appartiendra alors à l'utilsateur de prende les measures spécifiques appropriées.

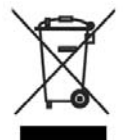

In accordance with European Union Directive 2002/96/EC of the European Parliament and of the Council of 27 January 2003, Transition Networks will accept post usage returns of this product for proper disposal. The contact information for this activity can be found in the 'Contact Us' portion of this document.

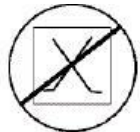

**CAUTION**: RJ connectors are NOT INTENDED FOR CONNECTION TO THE PUBLIC TELEPHONE NETWORK. Failure to observe this caution could result in damage to the public telephone network.

Der Anschluss dieses Gerätes an ein öffentlickes Telekommunikationsnetz in den EGMitgliedstaaten verstösst gegen die jeweligen einzelstaatlichen Gesetze zur Anwendung der Richtlinie 91/263/EWG zur Angleichung der Rechtsvorschriften der Mitgliedstaaten über Telekommunikationsendeinrichtungen einschliesslich der gegenseitigen Anerkennung ihrer

# <span id="page-16-0"></span>**Record of Revisions**

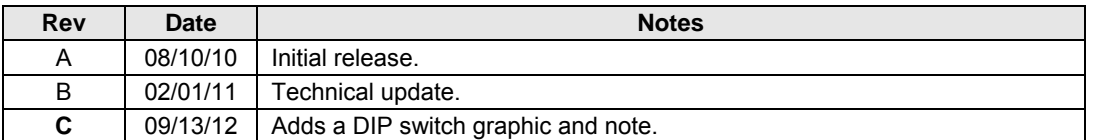

#### **Trademark Notice**

All trademarks and registered trademarks are the property of their respective owners.

#### **Copyright restrictions**

© 2003-2012 Transition Networks.

All rights reserved. No part of this work may be reproduced or used in any form or by any means graphic, electronic or mechanical - without written permission from Transition Networks.